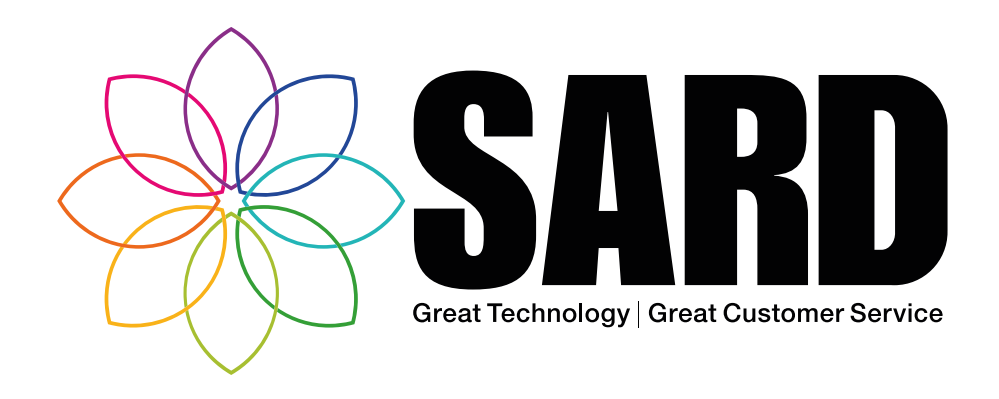

# SARD API User Guide

Medical Revalidation (b)

MSF / 360 (4)

Job Planning (B)

eLeave<sup>(a)</sup>

eRostering (的

- **Nurse Revalidation (** 
	- Appraisal 4 All  $\odot$

API<sup>8</sup>

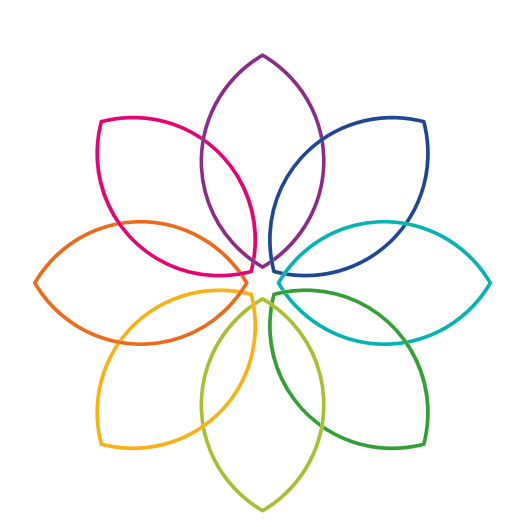

## Contact SARD

Get in touch with us

If you have any questions or feedback, please contact us either by phone or email

C 0208 771 4153 support@sardjv.co.uk **WWW.sardjv.co.uk** 

Where to find us / write to us: Suite 2D 25-27 Westow Street London SE19 3RY

## SARD API User Guide

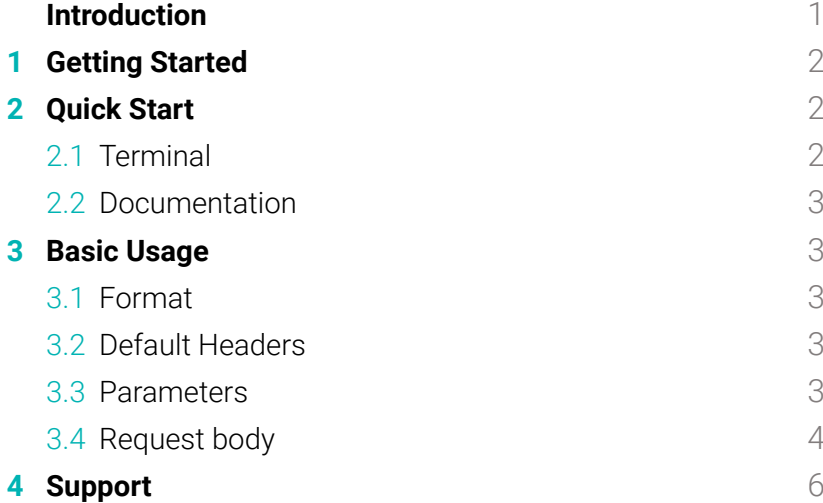

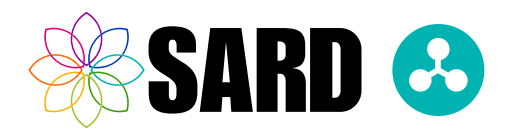

## <span id="page-2-0"></span>SARD API User Guide

## Introduction

Hello and welcome to the SARD API User Guide. SARD API is the fastest and easiest way for our clients to access our databases without having to login into the main site. The SARD API is REST based. All data is sent and received in the JSON format using the secure HTTPS protocol. Throughout this document you will find important information that will help you use our API to its full potential.

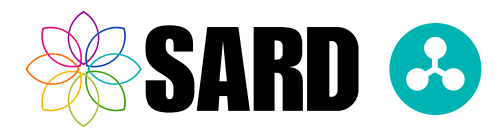

## <span id="page-3-0"></span>1 Getting Started

First make sure you have an authorised access token. If you are one of our clients, login and click the user menu in the top right of the site and select "API Access" to be taken to the correct page where by following the instruction you will be able to generate an access token.

You can find out what endpoints are available by looking at our documentation. Add "/api-docs/index.html" to the end of your SARD client site URL. Alternatively, you can use the link below <https://demo.sardjv.co.uk/api-docs/index.html>

### 2 Quick Start

#### 2.1 Terminal

If you wish to use the terminal you can use similar commands to the one below. Just make sure to use the correct email, token and URL.

curl --request GET 'https://xxx.sardjv.co.uk/api/v1/users' --header 'X-API-EMAIL: example@example.com' --header 'X-API-TOKEN: example\_token'

you should be a response similar to this…

(GET request)

```
{
  "data": [
   {
    "id": "001",
    "type": "users",
    "links": {
     "self": "https://demo.sardjv.co.uk/api/v1/users/001"
    },
    "attributes": {
     "first_name": "John",
. ...
     "last_name": "Smith",
    }
   }
   ...
  ],
  "links": {
   "first": "https://demo.sardjv.co.uk/api/v1/users?page=1&per_page=5",
   "next": "https://demo.sardjv.co.uk/api/v1/users?page=2&per_page=5",
   "last": "https://demo.sardjv.co.uk/api/v1/users?page=4826&per_page=5"
  }
```
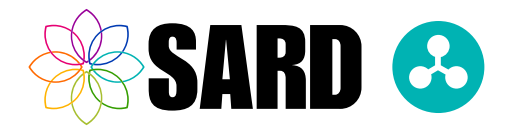

#### <span id="page-4-0"></span>2.2 Documentation

Once you have opened our documentation and authorised yourself on the page using the green button to the right, you will be able to interact with our API by clicking on the 'Try it out' button.

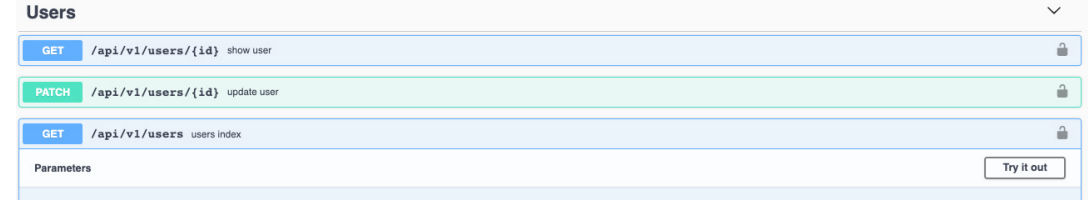

### 3 Basic Usage

Here we are going to run through the API's default state and a few of the applications and features users will commonly use.

#### 3.1 Format

A JSON object is at the root of every request and response containing data. The structure can be seen in more detail in the **request body** and **data returned** sections of this document.

#### 3.2 Default Headers

Our API by default requires only two headers for security.

#### **Security**

X-API-TOKEN : This is your security token. X-API-EMAIL : This will be the same email address you use to login into the SARD website.

#### 3.3 Parameters

Our API allows users to use parameters to customise their requests. You can find out what parameters are accepted in our documentation.

To add a parameter you append it to the end of the URL, for example https://xxx.sardjv.co.uk/api/v1/users?page=2&per\_page=10&filter[email]=example@example.com.

#### **Default Parameters**

Our API currently has two default parameters. "page" : Specifies the page of results to return eg page 2 would be page=2. "per\_page" : defines the number of records to return in one request.

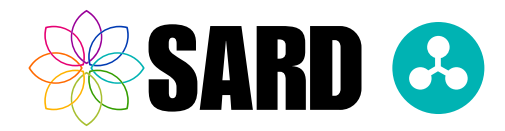

#### <span id="page-5-0"></span>**Additional Parameters**

Some API endpoints will have more than the default parameters. "id" : Whenever you use SHOW or PATCH requests you will need to have an ID parameter.

"filter[example]" : For certain requests you will be able to filter by attributes. These parameters will follow a similar format to the example. For more details look at the endpoints in our documentation.

#### 3.4 Request body

When making a POST or PATCH request you will need to add a request body.

#### **Post**

"data" : All POST request bodies are enclosed in a 'data' JSON object. "type" : This is the type of data you are sending in the request. "attributes" : This is where you put the data you wish to be saved.

(Request Body for POST request)

```
{
  "data": {
   "type": "users",
   "attributes": {
     "first_name": "Sophie",
     ... 
     "last_name": "Smith",
   }
  }
}
```
#### **Patch**

"data" : All PATCH request bodies are enclosed in a 'data' JSON object. "id" : This the ID of the entry you wish to change.

"type" : This is the type of data you are sending in the request. "attributes" : This is where you put the data you wish to be saved.

(Request Body for PATCH request)

```
{
  "data": {
   "type": "users",
   "id": "001"
   "attributes": {
    "first_name": "Sophie",
 ... 
     "last_name": "Smith",
   }
  }
}
```
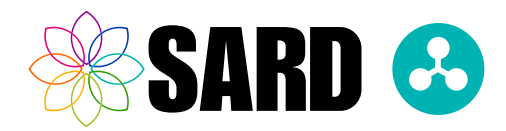

#### **Data returned Successful responses Code 200 : "ok"**

"data" : All data returned will be enclosed in a 'data' JSON object or array JSON object depending on how many entries are returned.

"id" : This will be the ID of the entry returned.

"type" : What type of data is being returned.

"links" : Other API urls link will be enclosed in a 'links' JSON object.

"self" : This will be the url to this particular entries GET request.

"attributes" : This is where all the content relating to this entry is saved.

"first" : This is the url to the first page for the request.

"prev" : This is the url to the previous page for the request.

"next" : This is the url to the next page for the request.

"last" : This is the url to the last page for the request.

#### **Code 201 : "created"**

"data" : All data returned will be enclosed in a 'data' JSON object.

"id" : This will be the ID of the entry saved.

"type" : What type of data is being returned.

"attributes" : The attributes of the entry created.

#### **Errors responses**

#### **Code 401 : Unauthorized"**

 If you get an Unauthorized status code then make sure you have added the security headers correctly.

#### **Code 403 : "Forbidden"**

 If you get a Forbidden status code it is likely you may be trying to request something you are not authorized to access. Speak to your admin or contact our customer support team for help.

#### **Code 404: "Not Found"**

In the event of a Not Found status code make sure the endpoint and the email address you are using in the security header are both correct.

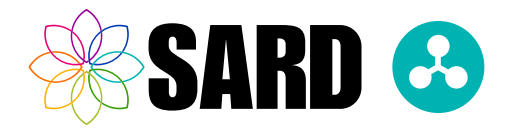

## <span id="page-7-0"></span>4 Support

#### **Our email**

If you have any questions about the API or this document please email us at: support@sardjv.co.uk

#### **Links**

Endpoints documentation can be found: <https://demo.sardjv.co.uk/api-docs/index.html>

#### **Access token**

Look at the first point in the **Getting started** section above.

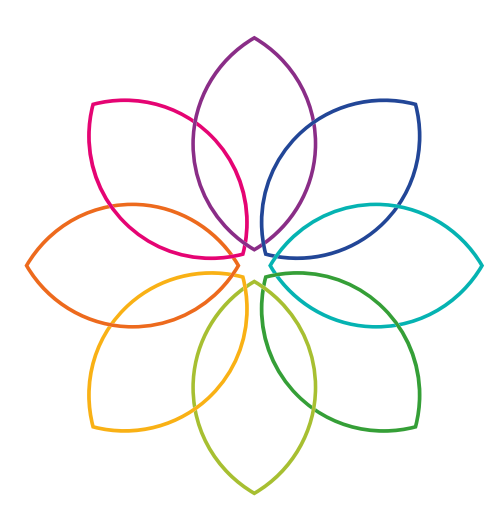

## Our promise is simple: Great Technology and Great Customer Service.

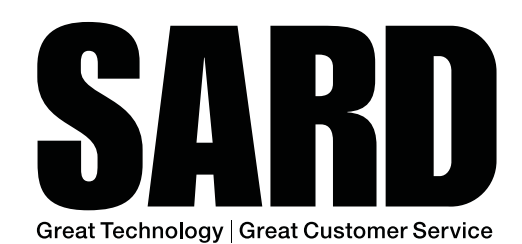

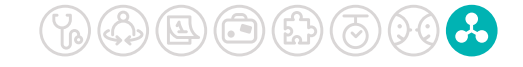

www.sardjv.co.uk